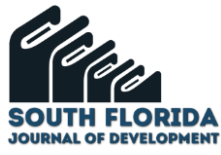

# **Desarrollo de una aplicación web para la reservación de productos online utilizando código QR**

# **Development of a web application for online product reservation using QR code**

DOI: 10.46932/sfjdv3n4-076

Received in: April 14th, 2022 Accepted in: June 30<sup>th</sup>, 2022

### **Cristian Andrés Cola Pérez**

Máster Universitario en Dirección e Engeniería de Sitios web Institución: Instituto Superior Universitario Central Técnico (ISUCT) Dirección: El Morlán 15, Quito 170138, Equador Correo electrónico: ccola@istct.edu.ec

### **RESUMEN**

La reserva de productos es un proceso ya conocido, mediante la web la cual es conocido por el uso de las herramientas para desarrollo web como los estándares generados por la W3C, y herramientas para sistemas inteligentes e inclusive análisis de datos. Algunas desventajas comunes son el uso de reservación de productos online consta sobre todo en el analfabetismo digital y la falta de seguridad que incide a que la gran mayoría de usuarios de dichas empresas, no hagan uso de dichas plataformas e incluso de la misma tecnología. Para resolver este problema este articulo introduce en la investigación dos factores importantes, tanto la seguridad como la usabilidad del sistema mediante el uso de código QR en sus reservaciones. Algunas de las herramientas que se utilizan como detalle de funcionamiento y de efectividad en cada uno de los requerimientos de software son a base de lenguajes de programación en software libre y al buen uso de frameworks de desarrollo. Los métodos utilizados dentro de la investigación fueron satisfactorios en el manejo de tecnologías de punta con la web 2.0 y el uso de estándares de calidad dentro de la w3C, más el uso de metodólogas de desarrollo y el ciclo de vida del software.

**Palabras clave:** intercultural, estrategias, aprendizaje significativo, kichwa, vocabulario.

### **ABSTRACT**

The reserve of products is a process already known through the web which is known for the use of tools for web development such as the standards generated by the W3C, and tools for intelligent systems and even data analysis. Some common disadvantages are the use of online reservation of products consists above all in digital illiteracy and the lack of security that affects the vast majority of users of these companies, not making use of these platforms and even the same technology. To solve this problem, this article introduces in the investigation two important factors, both the security and the usability of the system through the use of QR code in the reservations. Some of the tools that are used as details of operation and effectiveness in each of the software requirements are a base of programming languages in free software and the proper use of development frameworks. The methods used within the research were satisfactory in the management of cutting-edge technologies with web 2.0 and the use of quality standards within the w3C, plus the use of agile development methodologies and the software life cycle.

**Keywords**: Web 2.0, code QR, W3C, SCRUM.

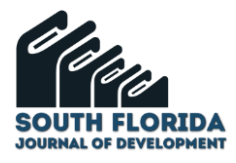

# **1 INTRODUCCIÓN**

La investigación realizada hace relación a la creación de un sistema web para la reservación de productos utilizando lenguajes y tecnoligas de software libre y el uso de código QR. El sistema es desarrollado debido a la alta demanda de reservaciones para productos utilizando código QR, de esta manera con un análisis se logró encontrar, que los sitios web que ofrecen este servicio no son muy entendibles y fáciles de manejar, es por esto que se vio necesario la creación de un sistema de reservaciones entendible y llamativo, que permita al usuario una intuitivita y amigable presentación de uso con dicho sistema. Cabe recalcar que la alta demanda de reservaciones online se dio gracias a los innumerables contagios de covid-19 y las personas buscan la alternativa de reservar de una manera rápida y segura para ellos y su familia cualquier producto que este en el stock.

## 1.1 IMÁGENES MEDIANTE CÓDIGOS FÍSICOS DE RESPUESTA RÁPIDA (QR)

En definitiva, el desarrollo de metadatos para almacenar imágenes incrustadas dentro de código QR identifican un sin número de combinaciones parametrizados utilizando la usabilidad para la sencillez de uso:

> Mantener registros de metadatos para imágenes científicas es un desafío donde el vínculo entre los metadatos y la imagen requiere mucha mano de obra y se puede romper fácilmente. Se propone un método para usar códigos QR en imágenes de muestras para incrustar los metadatos de una manera abierta y robusta, de modo que se puedan extraer fácilmente a pedido. Mediante el uso de un canal novedoso para generar códigos QR, mostrarlos en imágenes, leer los códigos QR en las imágenes y extraer los metadatos para una acción posterior, como cambiar el nombre del archivo de imagen, se introduce un proceso simplificado para la gestión de metadatos. Este método se simuló utilizando una variedad de tipos de imágenes y parámetros de códigos QR para identificar los límites de varias combinaciones de parámetros, proporcionando información práctica sobre el diseño y la usabilidad del código. (Hill, 2021, p. 15).

## 1.2 SEGURIDAD EN CÓDIGO QR

En definitiva, el lado de la usabilidad y la seguridad son aspectos fundamentales dentro de los sistemas web, por tanto, el escaneo de código QR permite una adherencia más sencilla a la información permitiendo utilizar esquemas criptográficos:

> Los códigos QR se utilizan ampliamente en diversos entornos, como publicidad para el consumidor, seguimiento comercial, venta de entradas y marketing. Las personas tienden a escanear códigos QR y confiar en su contenido, pero no existe un mecanismo estándar para proporcionar autenticidad y confidencialidad del contenido del código. Ataques como la redirección a un sitio web malicioso o la infección de un teléfono inteligente con un malware son realistas y factibles en la práctica. En este trabajo, presentamos el primer estudio sistemático de los utilizable primitivas criptográficas de última generación dentro de códigos QR. Seleccionamos esquemas criptográficos estándar y populares y los comparamos en función del rendimiento, el tamaño y la seguridad. Realizamos pruebas que muestran cómo los diferentes factores de usabilidad impactan en el rendimiento del escaneo de códigos QR y evaluamos la compensación de usabilidad / seguridad de los esquemas criptográficos considerados. Curiosamente, descubrimos que en algunos casos la seguridad rompe la usabilidad y brindamos recomendaciones para la elección de esquemas criptográficos seguros y utilizables. (Focardi, 2019, p. 8).

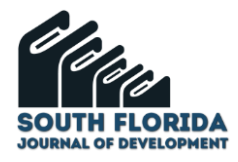

# 1.3 VERIFICACIÓN DE FIDELIDAD VISUAL MEDIANTE CÓDIGO QR

En definitiva, la verificación de integridad y fidelidad sobre código QR son métodos muy efectivos para la seguridad, siendo métodos de verificación de datos sobre el uso de imagines:

> El aprendizaje automático se está volviendo cada vez más popular en la tecnología moderna y se ha adoptado en varias áreas de aplicación. Sin embargo, los investigadores han demostrado que los modelos de aprendizaje automático son vulnerables a ejemplos antagónicos en sus entradas, lo que ha dado lugar a un campo de investigación conocido como aprendizaje automático adversario. Los posibles ataques adversarios incluyen métodos de envenenamiento de conjuntos de datos perturbando muestras de entrada para inducir a error a los modelos de aprendizaje automático a producir resultados no deseados. . (Yang-Wai, 2021, p.8).

Si bien estas perturbaciones suelen ser sutiles e imperceptibles desde la perspectiva de un ser humano, pueden afectar en gran medida el rendimiento de los modelos de aprendizaje automático. Este artículo presenta dos métodos para verificar la fidelidad visual de conjuntos de datos basados en imágenes mediante el uso de códigos QR para detectar perturbaciones en los datos. En el primer método, se almacena una cadena de verificación para cada imagen en un conjunto de datos. Estas cadenas de verificación se pueden utilizar para determinar si una imagen del conjunto de datos se ha alterado o no. En el segundo método, solo se almacena una única cadena de verificación y se puede usar para verificar si un conjunto de datos completo está intacto. (Yang-Wai, 2021, p.8)

## 1.4 CÓDIGO QR Y PAGO MÓVIL

En definitiva, la codificación QR contiene estudios y antecedentes capaces de evidenciar el buen funcionamiento y seguridad en la adaptación de pagos ya sea mediante dispositivos móviles o de escritorio:

> La aparición del pago móvil (m-pago) provocó la interrupción de muchos sectores en la esfera empresarial, en particular la industria minorista. Sin embargo, la aceptación del pago móvil todavía tiene mucho margen de mejora. Por lo tanto, este estudio pretende determinar los antecedentes críticos que impactan la intención de adopción del pago móvil, en particular el tipo de pago móvil que utiliza la tecnología de código de Respuesta Rápida (QR), a través de un Modelo de Aceptación de Tecnología Móvil extendido. Además de ofrecer varias implicaciones teóricas, también se proporcionan numerosas implicaciones prácticas para las partes interesadas en el sector minorista. (Wei-Han, 2021, p. 12).

## **1.4.1 Trabajo novedoso**

Dentro de la evolución de la tecnología y el contenido de inseguridad que ha afectado y afecta a la humanidad, en el traslado de información digital por medio de canales ya sea por protocolos HTTP y HTTPS hace que este tema de investigación, genere soluciones a estos problemas, con el contenido de código QR, hace que los paramentos de seguridad y de eficiencia en el traslado de información de productos, dé como resultado una muy buena aceptación por parte del consumidor y de los proceso que

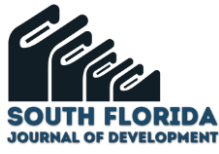

conllevan el implementar y acoplar las necesidades del usuario con estadales de trabajo efectivos dentro de la sociedad ,para mantener efectividad, eficiencia y una usabilidad muy intuitiva ante los usuarios.

### **1.4.2 Solución mejor que las anteriores**

Existen muy pocas investigaciones al uso de código QR en la reservación de productos, tomando en consideración esta investigación importante, ya que utilizará contenidos y tecnologías de punta, como el uso del estándar de W3C y la web 2.0, siendo un código que permite leer información de manera más rápida, haciendo que este reconocimiento gráfico, haciendo que el usuario solo con un lector de QR sea muy sencillo y que los dispositivos digitales puedan hacer uso del lenguaje que actúa para procesar la lectura de información, utilizando código binario.

Muchas de las empresas a nivel mundial generan reservaciones de productos en modo pdf, pero al utilizar códigos QR, la información generada es más sencilla y amigable hacia sí mismo, por su gran sencillez y facilidad de información digital, ya sea por medio potable o por su sencillo contenido para que sea leído por lenguaje de máquina, algo que muy pocos lugares lo utilizan

## **2 METODOLOGÍA**

Dentro de la presente investigación para el trabajo de fin de master, se ha considerado el uso de una metodología teórica como también práctica. Para la metodología práctica es necesario tomar en cuenta el buen tratamiento y utilización del desarrollo para el producto de software.

La metodología de desarrollo ágil SCRUM es considerada como una de las más utilizadas por su eficiencia y fácil manejo por parte del equipo de trabajo: "Los involucrados en el desarrollo, pueden ofrecer mucho más que sus conocimientos técnicos, la toma de decisiones iterativas está basada en datos y la entrega de productos se desarrolla mediante lo recopilado como requisitos del cliente". (Ramírez & Cisneros, 2019).

Scrum es considerada como el mejor esquema de trabajo mediante roles: "Marco de trabajo diseñado para lograr la colaboración eficaz de equipos en proyectos, que emplea un conjunto de reglas y artefactos y define roles que generan la estructura necesaria para su correcto funcionamiento." (Navarro, Fernández & Morales, 2013).

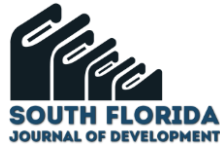

Figura 1. Proceso de trabajo en SCRUM: Sprints. (Fuente: Navarro, Fernández y Morales (2013), p.33)

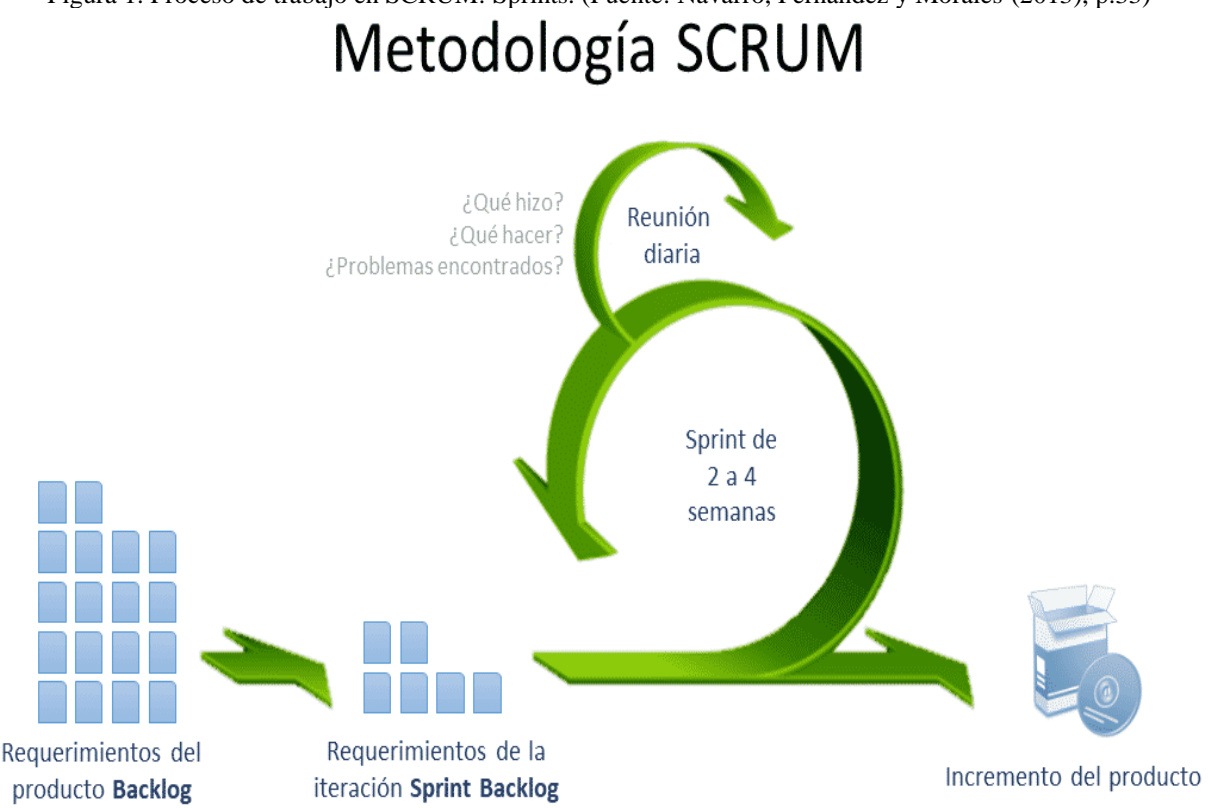

## **3 RESULTADOS**

El contenido del trabajo de investigación para el fin de master hace referencia al desarrollo de un ambiente web, utilizando estándares de la W3C como HTML5, CSS3, Bootstrap y tecnologías como JavaScript Jquery, tanto lenguaje de programación en PHP para el lado del servidor. MySQL utilizando el servicio web Apache con dominio **"https://softstystems.com/"**

Desarrollo Práctico. Para el desarrollo practico del sistema web, se generan las siguientes ideologías y elementos fundamentales para la creación y evolución de soluciones para la problemática planteada anteriormente.

## 3.1 TECNOLOGÍAS UTILIZADAS

Para el conjunto de conocimientos que se aplican como técnica de desarrollo para el producto de software se toma las siguientes tecnologías:

### 3.2 PHP

Dentro de los contenidos y la investigación planteada el lenguaje que se utiliza para la codificación para el sitio del servidor es el lenguaje PHP. El cual es manejado para el desarrollo de contenido web, líneas de comando para contenido estático o portable. Necesariamente PHP necesita de un servidor donde

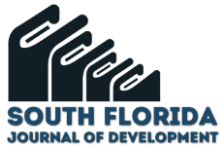

se aloja todo el proyecto creado y para su visualización de hace uso de un navegador, siendo estos dos factores importantes y dado como prioridad su uso a multiplataforma a través del uso de la internet.

Todo sitio web tiene una base fundamental de manera dinámica e intuitiva, esto va paulatinamente evolucionando con los requerimientos del cliente hacia el sitio web. (Group, 2020) (Nixon, 2014)

## 3.3 HTML5

Siendo este un lenguaje de macado para la utilización y creación de sitios web, trabajando de manera metódica y dinámica con estándares establecidos como la W3C en otras palabras World Wide Web Consortium, el cual se trata de la unión de numerosas empresas destinadas al desarrollo de reglas para las tecnologías de sitios web para el uso de la interfaz gráfica de usuario. (Nixon, 2014)

#### 3.4 BOOTSTRAP

Para el contenido de la investigación se utiliza el framework descrito anteriormente, que mediante este proceso genera contenido como plantillas web a que a su vez es compatible con lenguaje PHP. Dicha plantilla hace uso de un sinnúmero de opciones y utilidades para el desarrollo de contenido web como el uso de botones, tablas, cuadriculas y entre otros elementos importantes para mejorar la parte grafica del sitio. (Nixon, 2014) Siendo este aquel elemento que permite la buena visualización y uso de todo el contenido web. (Freeman, 2011) (Nixon, 2014)

### 3.5 JQUERY

Una de las tecnologías desarrolladas dentro de la investigación es el uso de JQuery ya que permite la simplificación de uso en JavaScript y su fácil inserción de código dentro de la página web. Es una herramienta emergente de JavaScript, el cual permite un sin número de facilidades en entorno de programación para la parte del cliente, sobre todo para medios multimedia en función a formularios. (Chaffer, 2013) (Nixon, 2014) (MIT, 2021) (Foundation, 2021)

### 3.6 JAVASCRIPT

Básicamente la gran parte del desarrollo de la investigación de fomenta con sintaxis JavaScript, por su interacción con el usuario para utilizar la página web mediante el uso de scripts empotrados en la página web. "JavaScript utiliza una sintaxis similar al lenguaje C, aunque utiliza funciones del lenguaje JAVA. JavaScript es utilizado e interpretado por todos los navegadores modernos debido a que es un dialecto del estándar" (Zakas, 2012, p. 20).

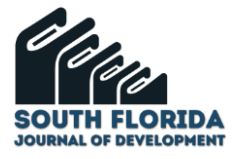

## 3.7 CASOS DE USO

Los casos de uso permiten una explicación gráfica del funcionamiento del sitio web, mediante el uso de los requerimientos y las necesidades del usuario con el sistema.

## 3.8 CASO DE USO REGISTRO DEL SISTEMA

Diagramas UML para registrar la cuenta una cuenta en el sistema por parte del cliente y del administrador. Mediante la figura 2 se muestra representación de cómo se debe crear una cuenta ya sea para el administrador o para el cliente, del mismo modo esta cuenta, al ser creada, se tendrá que utilizar su cuenta real de correo electrónico, para la aceptación de términos y de confirmación de la cuenta establecida. Para el caso de que se necesite modificar la contraseña, es necesario revisar el correo electrónico, donde se mostrara los pasos adecuados y el nuevo cambio de su información pertinente.

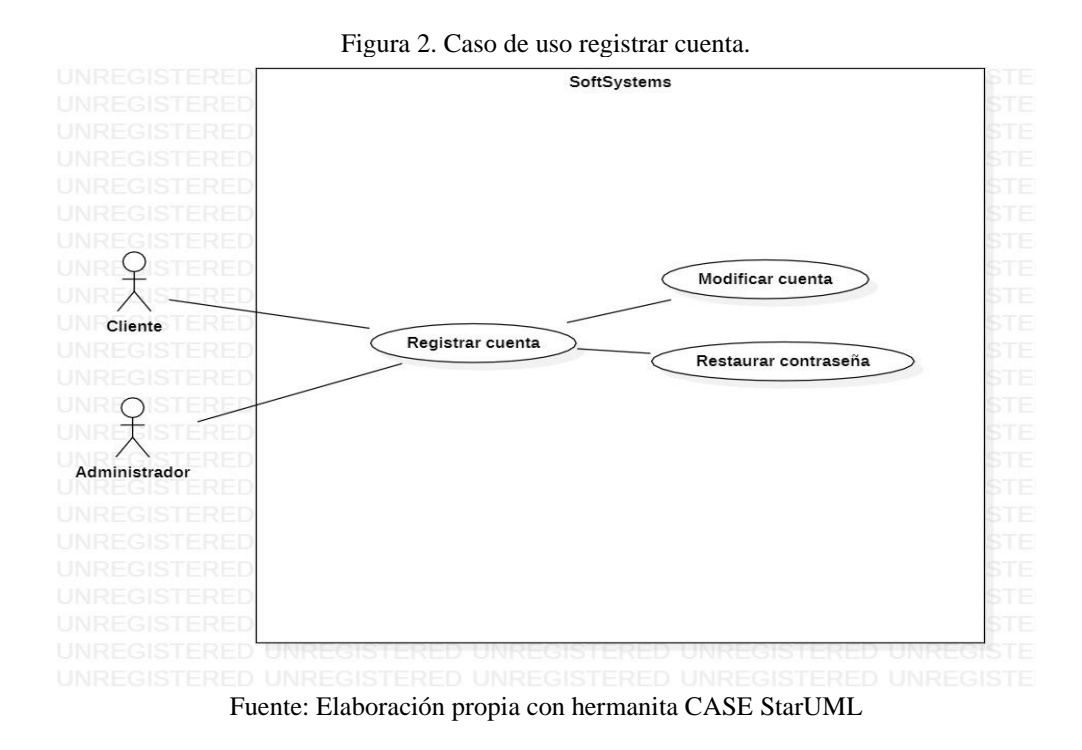

### 3.9 CASOS DE USO PARA EL CLIENTE

Diagramas UML para la utilización del sistema por parte del cliente. Mediante la figura 3 , muestra la forma en cómo se utilizar para cubrir las necesidades que se plantearon durante la toma de requerimientos en la primera etapa, iniciando con un logueo el cual permite iniciar el ingreso al sistema para la generación de cambios en la reservación de productos, así como la visualización de su sus productos, el plus dentro del sistema es la inclusión de los reportes al finalizar la reservación, las mismas que se generaran en modo de código QR, siendo este el medio para dejar de utilizar papeles, permitiendo tanto a los clientes como a los vendedores el no tener ningún tipo de contacto físico

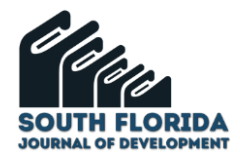

Figura 3. Caso de uso Cliente..

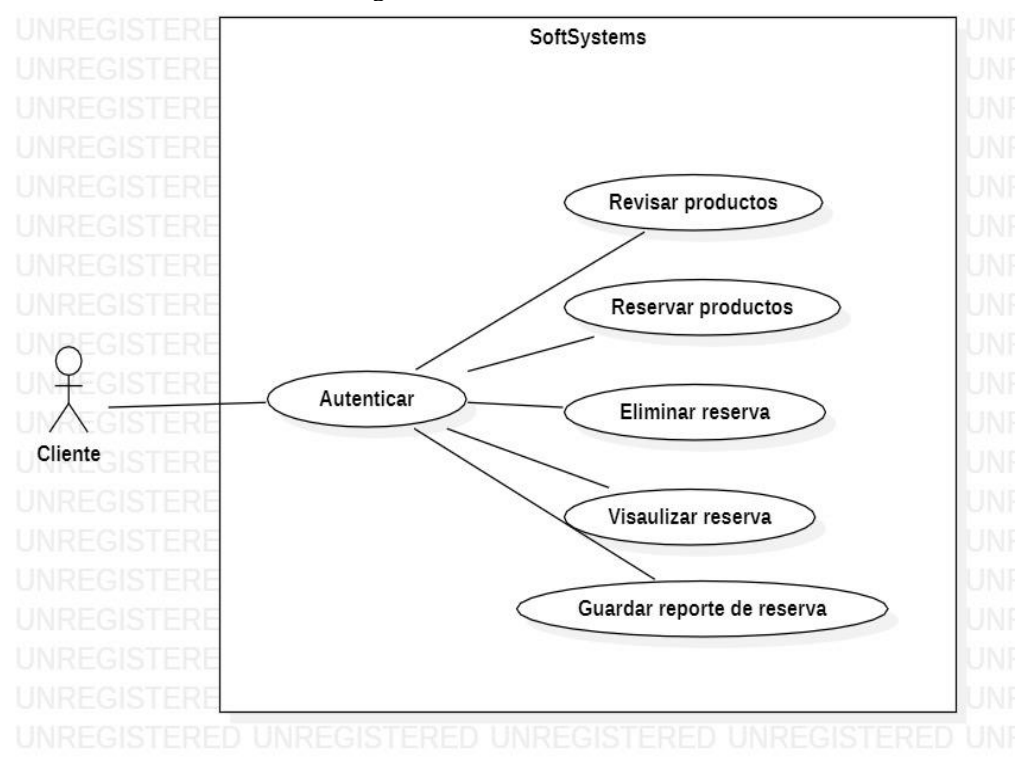

Fuente: Elaboración propia con hermanita CASE StarUML

### 3.10 CASO DE USO PARA EL ADMINISTRADOR

Diagramas UML para la utilización del sistema por parte del administrador. Mediante la figura 4, se muestra la representación en la que el administrador para hacer uso de las funciones del producto de software, es necesario la autenticación del sistema, dentro de ello por primer paso se puede generar la gestión de los productos del sistema, las cuales se las optimiza mediante el uso de las características esenciales de cada uno de los productos.

También tiene un ítem sumamente importante para el sistema, el cual es la gestión de reservación de los productos generados por parte del usuario, mediante su eliminación o modificación, ya sea por tiempo agotado en espera o por problemas en cantidad de productos dentro de la reservación de la mercadería seleccionada. Dentro del sistema, también es muy importante como requerimiento el visualizar los clientes que están registrados dentro del sistema, para en el caso de que existe alguna novedad eliminar cuentas que sean potencialmente peligrosas ante el sistema.

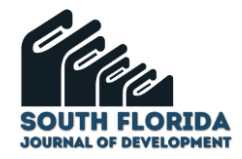

Figura 4. Caso de uso Administrador.

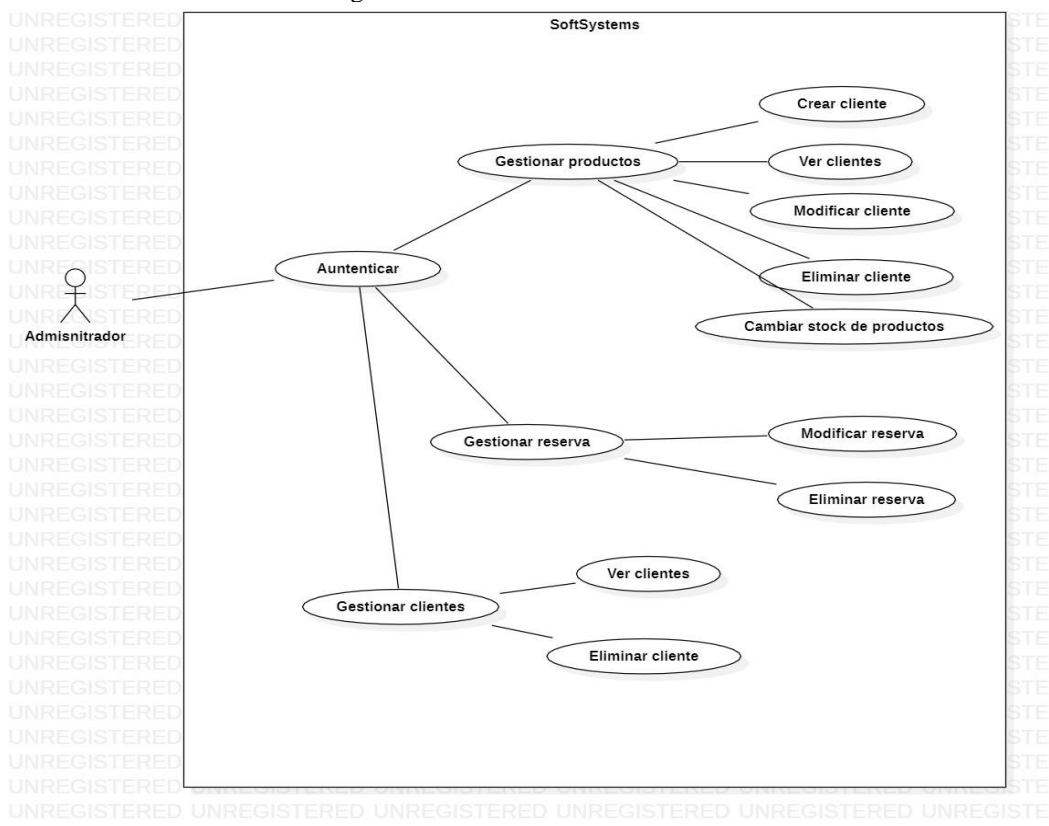

Fuente: Elaboración propia con hermanita CASE StarUML

## 3.11 CARACTERÍSTICAS DE LOS USUARIOS

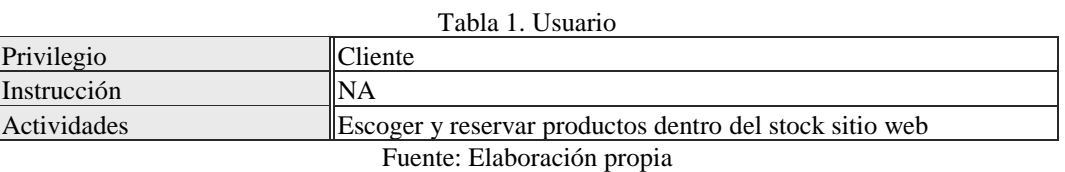

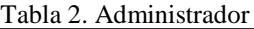

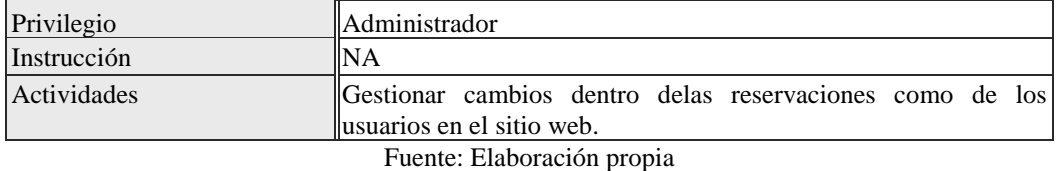

### **3.11.1 Requisitos específicos funcionales**

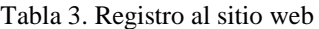

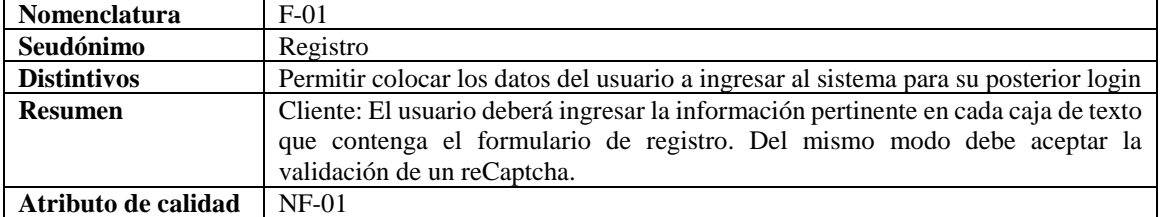

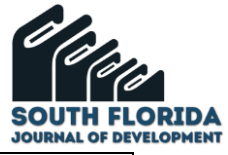

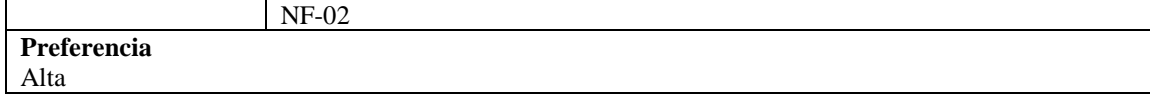

Fuente: Elaboración propia

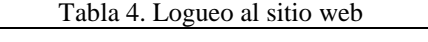

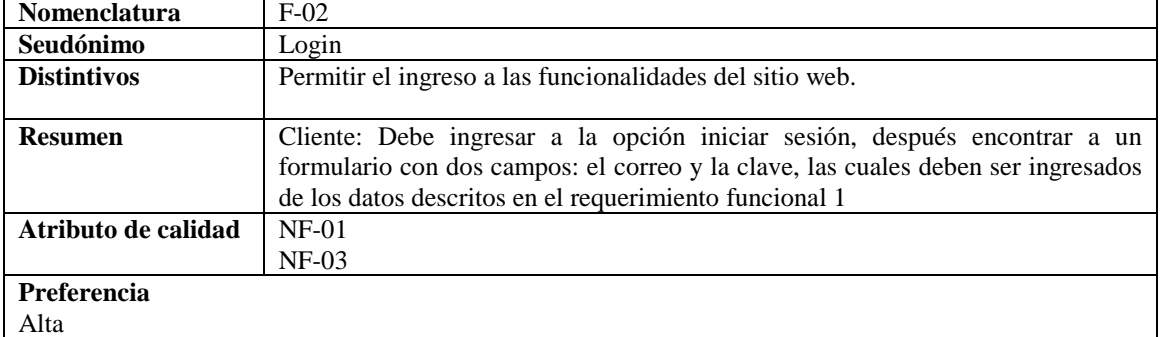

Fuente: Elaboración propia

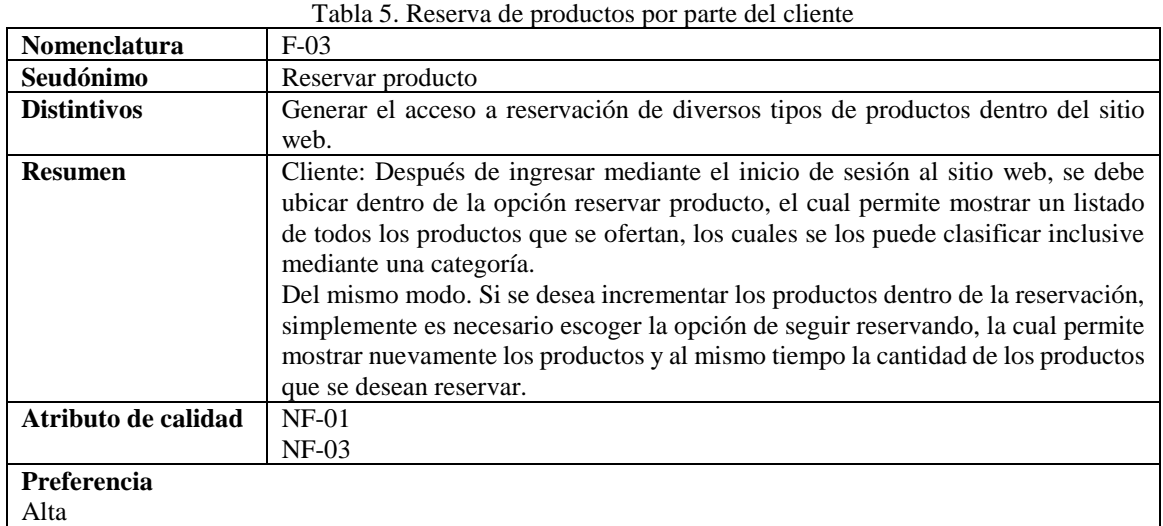

Fuente: Elaboración propia

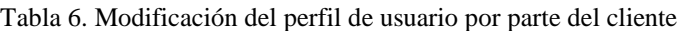

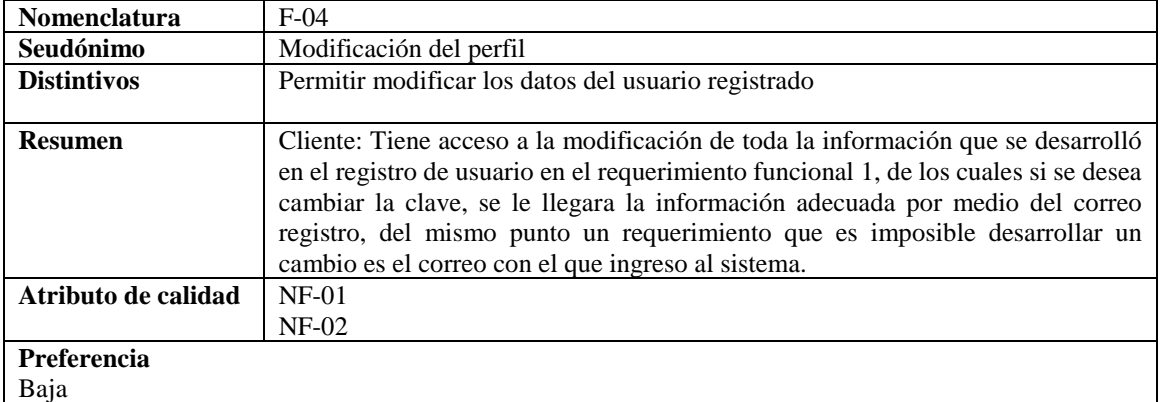

Fuente: Elaboración propia

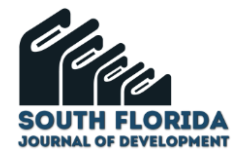

#### Tabla 7. Registrar categorías para los productos

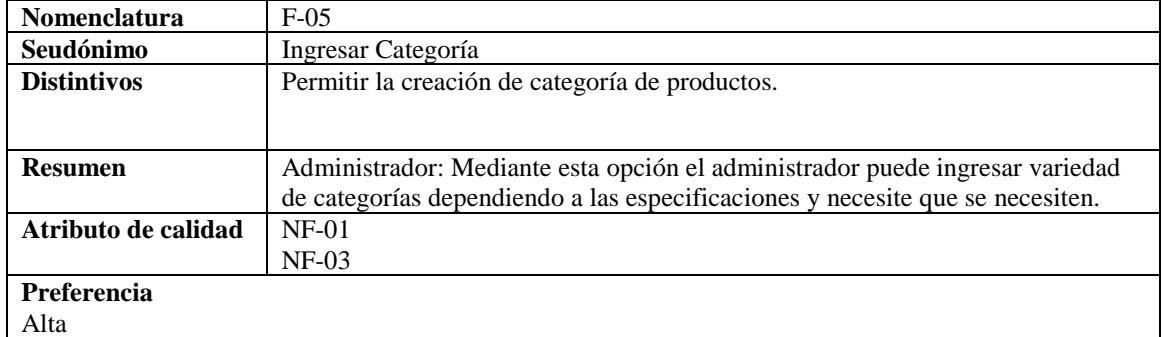

#### Fuente: Elaboración propia

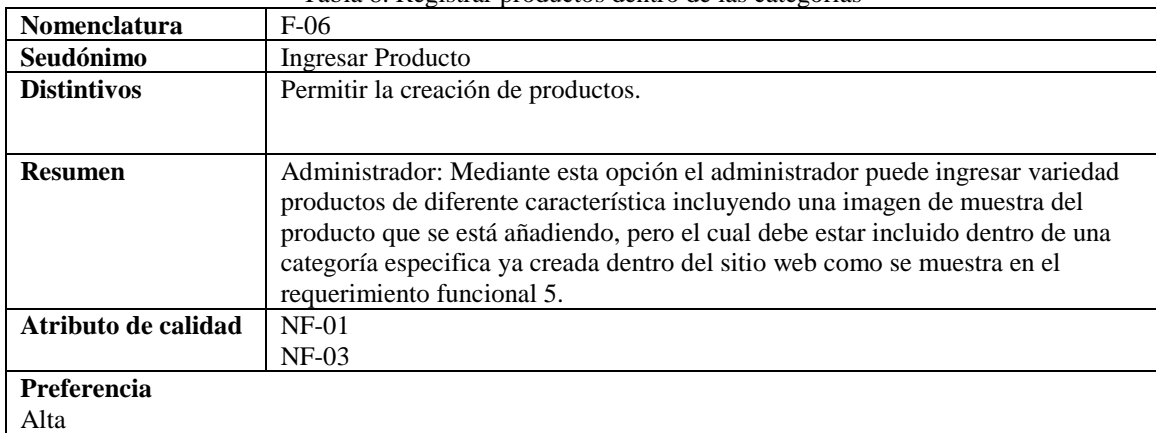

#### Tabla 8. Registrar productos dentro de las categorías

#### Fuente: Elaboración propia

#### Tabla 9. Modificación de los productos

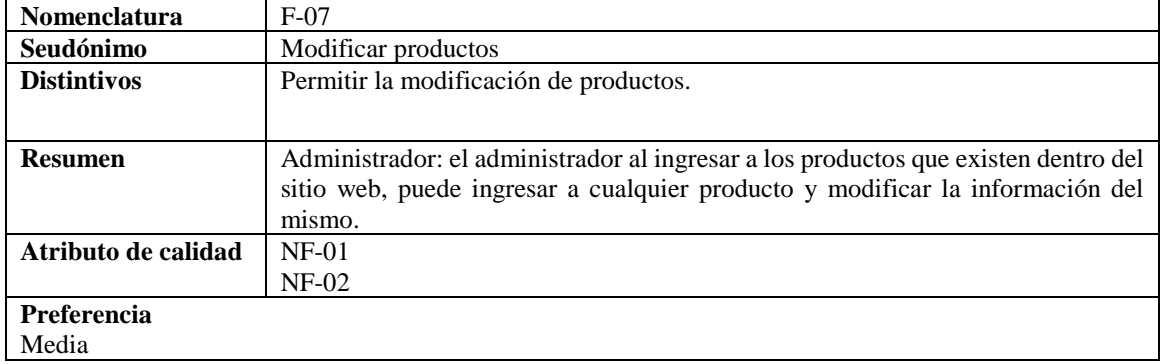

#### Fuente: Elaboración propia

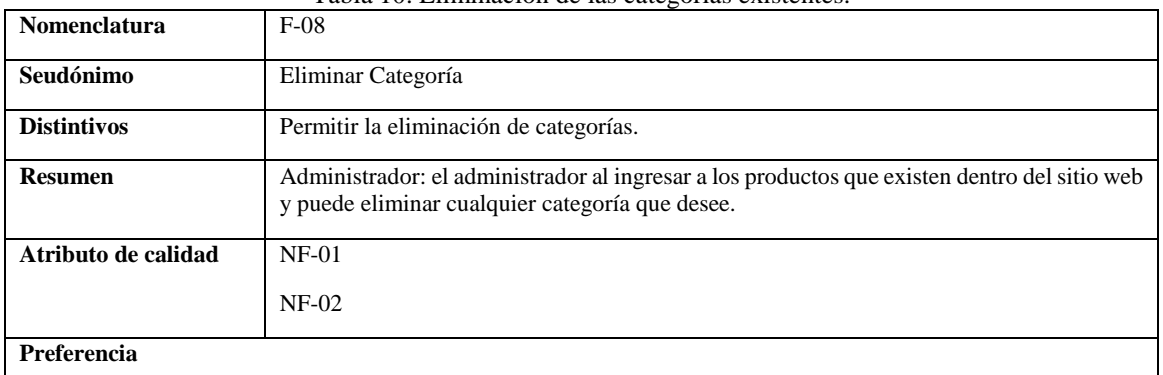

#### Tabla 10. Eliminación de las categorías existentes.

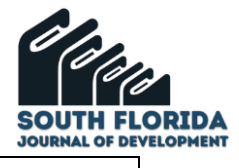

Media

#### Fuente: Elaboración propia

Tabla 11. Eliminación de productos existentes.

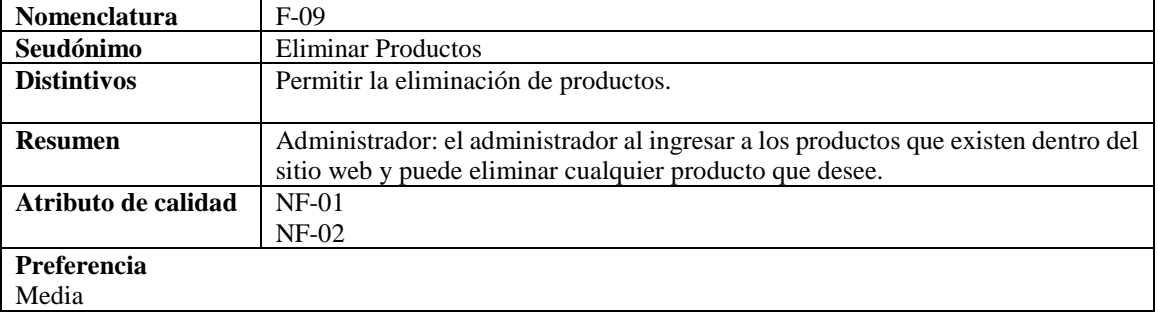

#### Fuente: Elaboración propia

#### Tabla 12. Visualizar reservación de productos.

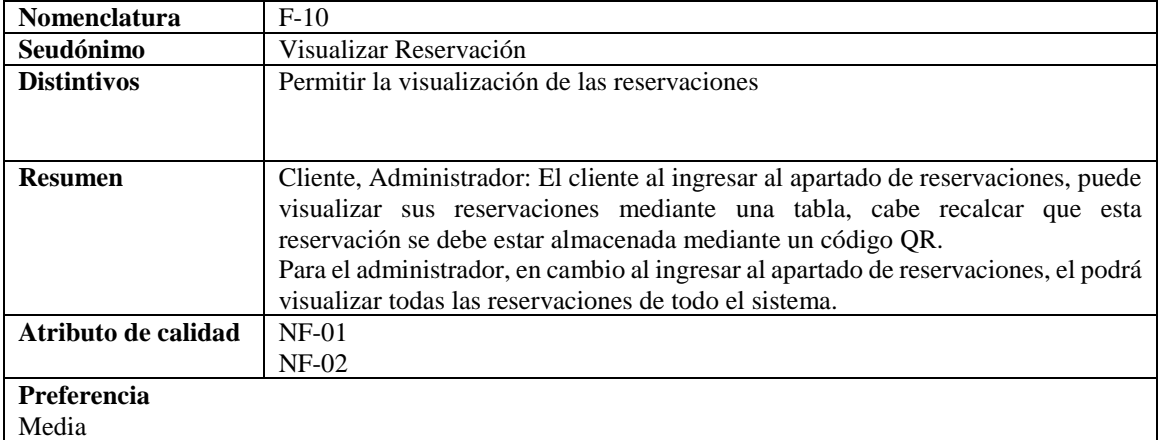

#### Fuente: Elaboración propia

#### Tabla 13. Eliminar reserva de productos.

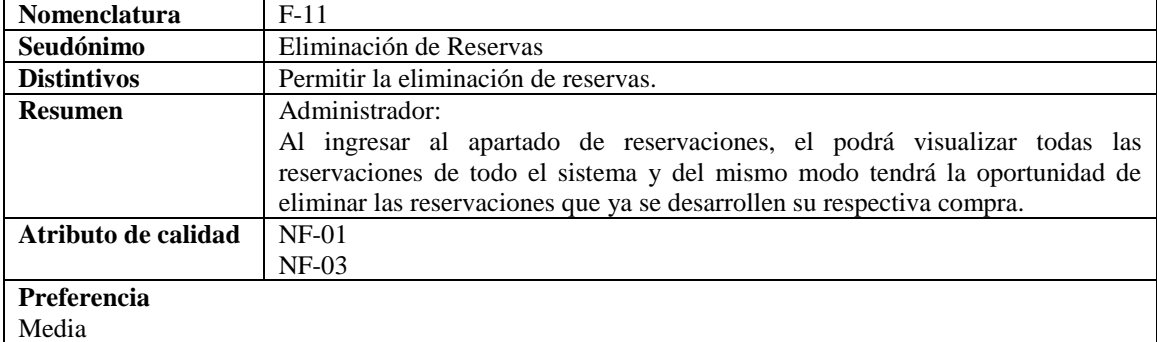

### Fuente: Elaboración propia

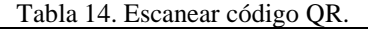

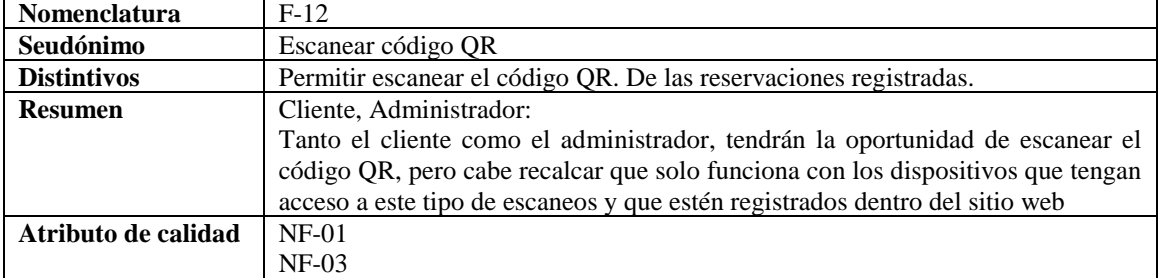

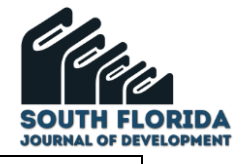

**Preferencia** Media

Fuente: Elaboración propia

#### **3.11.2 Especificación de requerimientos no funcionales**

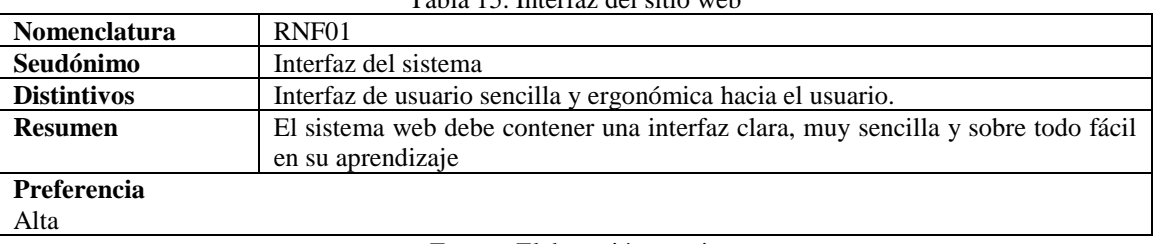

Tabla 15. Interfaz del sitio web

Fuente: Elaboración propia

Tabla 16. Rapidez del sitio web

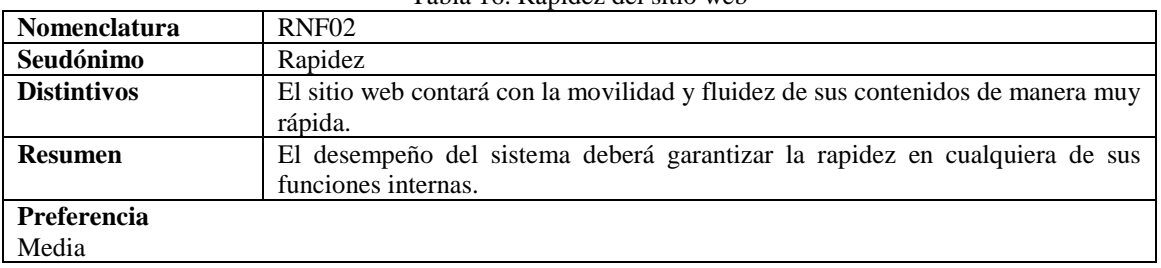

Fuente: Elaboración propia

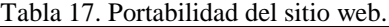

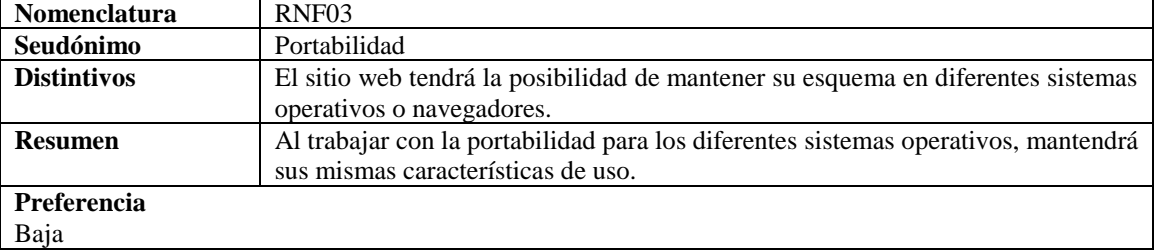

Fuente: Elaboración propia

### 3.12 ENTORNO DE DESARROLLO INTEGRADO

Gámez (2017) señala que "Un IDE es una aplicación de software que proporciona servicios integrales para facilitarle al programador de computadora el desarrollo de software. Generalmente integra un editor de código fuente, algunas herramientas automáticas y un depurador." (p.7) Nixon (2017) menciona que "Cuando se utiliza un IDE es importante la verificación de los contenidos y los tipos e lenguaje de programación en los que se va a manejar dentro de la interfaz y del sistema programable, por lo cual la gran mayoría de IDE constan de un sistema multiplataforma." (p.39)

Entre los IDE más utilizados podemos destacar:

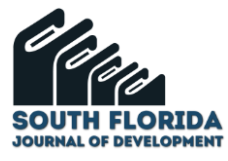

**Eclipse**: Siendo una plataforma para el desarrollo muy utilizada por los desarrolladores, la cual mantiene un plus adicional el cual es la instalación de librerías y complementos para ayudar en lo que necesite los desarrolladores. (Freeman, 2011).

**NetBeans**: Es uno de los entornos de desarrollo más comunes para el desarrollo, por ser un software sencillo de utilizar y muy amigable hacia los programadores, al contar con la programación por consola y gráfica. (Nixon, 2014)

Este tipo de software tiene la ventaja de poder generar librerías adicionales y plugins para el mayor confort de los desarrolladores. (Gámez, 2017)

**Sublime Text 3**: Dentro del proceso de desarrollo se lo considera como un elemento muy sencillo y básico de utilizar, sobre todo para los que están iniciando como desarrolladores, pos su forma particularmente básica en función a la interfaz de uso y a su multiplataforma como complementos de desarrollo, la cual se lo enfoca como una herramienta CASE sumamente potente. (Freeman, 2011).

Por ende, en el desarrollo de la investigación y el producto de software se toma como referente a la herramienta CASE Sublime Text 3 ya que posee mucha facilidad de uso y compatibilidad con las tecnologías mencionadas anteriormente.

### 3.13 SERVIDOR WEB Y DE BASE DE DATOS

Los servidores web conjuntamente con los de base de datos, permiten el buen trabajo para los sitios web y el dinamismo que contenga estos apartados, ya sea mediante el almacenamiento de datos y la visualización de contenidos por medio de navegadores.

#### 3.14 SERVIDOR WEB

Tomado de Morente, 2017, la definición de servidor web se puede resumir lo siguiente: "Un servicio web como tal se compone de variantes de uso que permiten brindad o cubrir una necesidad, la cual estar instalada dentro de un computador, por ende, al hablar de servicios, se trataba mediante el uso del modelo cliente servidor, donde el servidor escucha peticiones que fueron generadas por el cliente y mediante este genera la petición del cliente por medio de la web y el uso de protocolos establecidos por la W3C como el protocolo HTTP. [p.1]

Dentro del progreso de la creación del producto de software se manipuló un entorno de desarrollo local mediante el servidor local XAMPP, ya que su potabilidad es muy necesaria para los cambios y evolución del sistema con el pasar de su evolución. Después se contempló en la migración de la información a un servidor pagado como lo es [https://ecuahosting.net/,](https://ecuahosting.net/) el cual posee las mismas características de las que se trabajan dentro del cpanel.

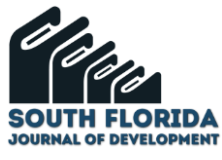

Al desarrollar la instalación es necesario descargar el ejecutable del servidor local XAMPP, en defecto la versión 7.4.20, para el cual después de su instalación, se procese a activar los servicios de base de datos y web, la cual se muestra en la figura:

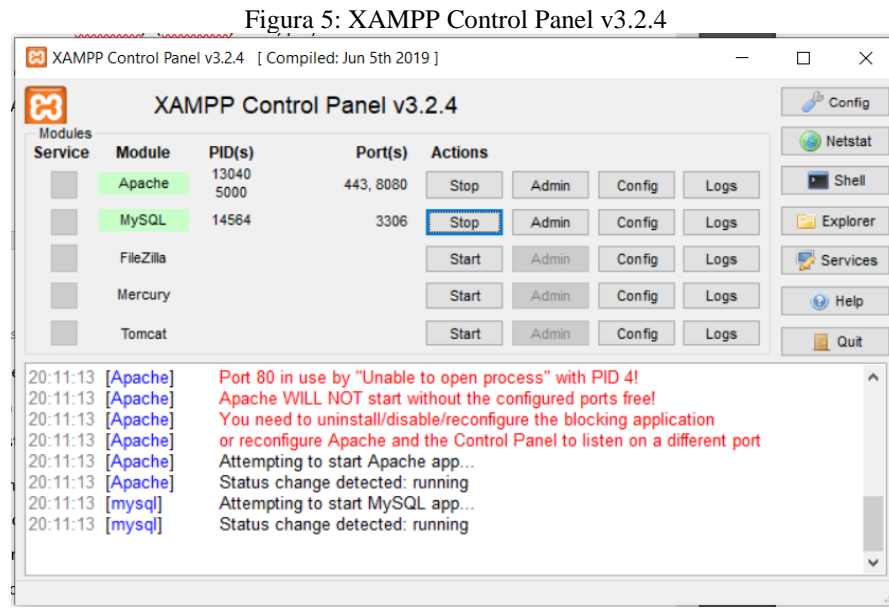

Elaboración propia

Al enviar todo el proyecto a la internet se hace uso de los servicios de ecuahosting.net, por el costo mínimo que tiene esta empresa con sus planes que conllevan tanto el dominio como el hosting.

## 3.15 BASE DE DATOS

Silberschatz, Korth y Sudarshan (2006) señala que "Un sistema gestor de bases de datos (SGBD) consiste en una colección de datos interrelacionados y un conjunto de programas para acceder a dichos datos. La colección de datos, normalmente denominada base de datos" (p.1)

Cuando se genera base de datos para el uso del sitio web, se toman a consideración las siguientes tablas:

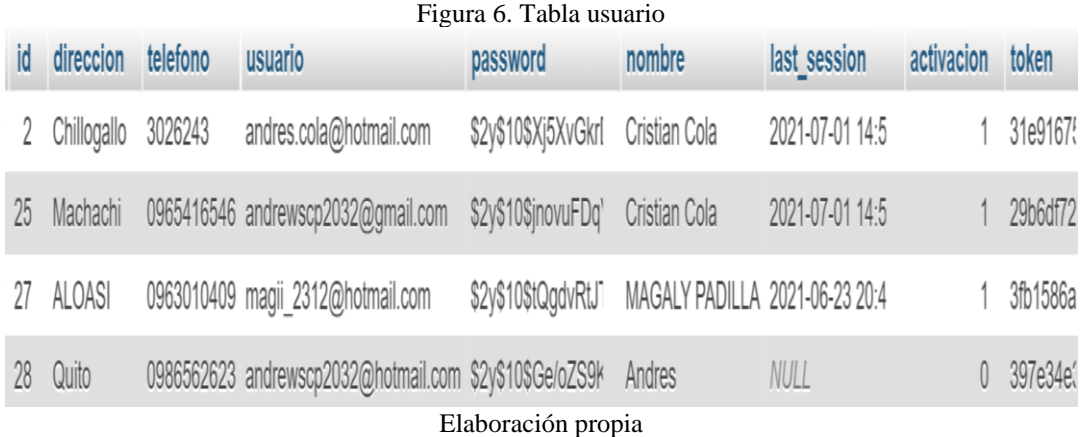

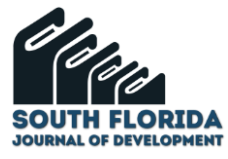

En la siguiente figura, se representa una tabla llamada "usuario", donde se muestran los atributos de dicha tabla, la cual se la utiliza para mantener información trascendente sobre el tipo de usuario que ingresa al sistema, donde también muestra el atributo a modo de columna" tipo", que hace relación a la característica del usuario ya que puede ser administrador o usuario reservado de productos y siendo la contraseña un valor estipulado mediante cifrado de información, para la privacidad de los usuarios en el sistema.

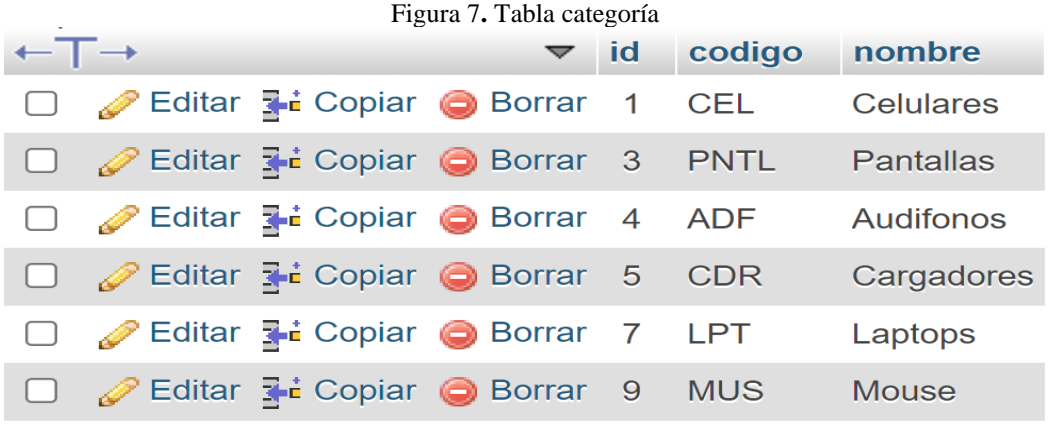

Elaboración propia

Mediante la siguiente figura, se representa una tabla llamada "categoria", donde se muestran como primera fila el nombre de cada atributo de la tabla, las cuales hacen relación a las categorías de productos que se exhiben dentro del producto de software, los mismos que solo pueden ser manipulados por el administrador del sistema.

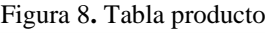

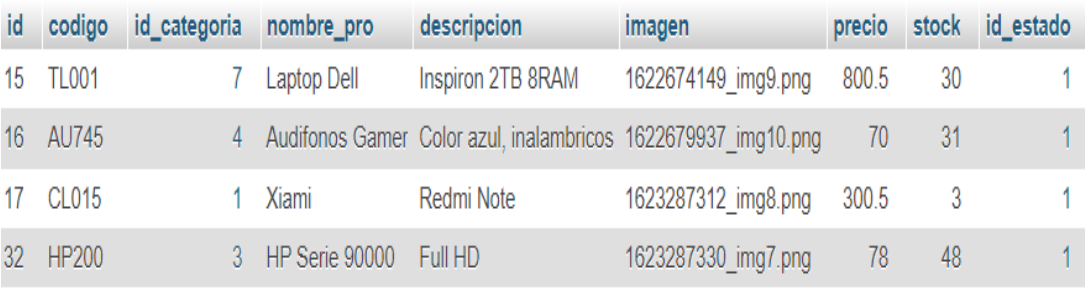

Elaboración propia

En la siguiente figura, se representa una tabla llamada "producto", en la cual se muestra una tupla de productos que se promocionan dentro del producto de software, con un adicional del stock, el cual, brinda a los clientes información sobre cuantos de aquellos productos están disponibles para su reservación.

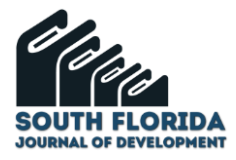

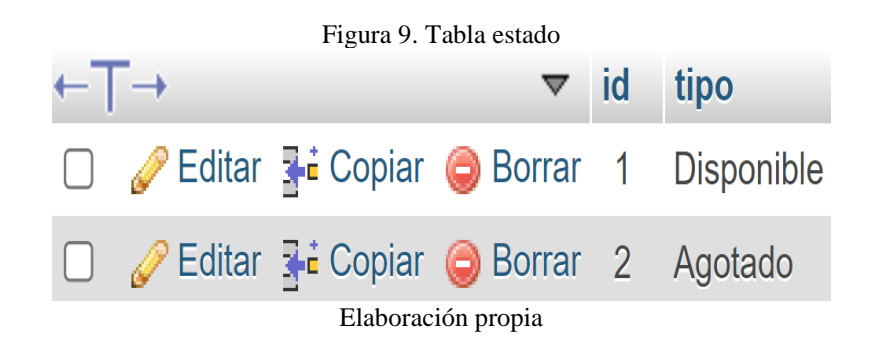

En la siguiente figura, se representa una tabla llamada "estado", dando como resultante dos opciones, una como "disponible", para los productos que aún existen en stock, mediante una relación entre las dos tablas. Existe también una segunda opción, la cual hace relación a "agotado", que se refleja cuando el producto ya sale de stock y por ende no se puede reflejar la reservación.

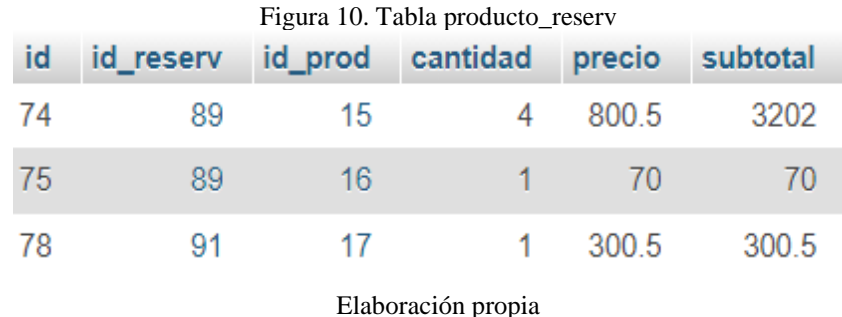

En la siguiente figura, se representa una tabla llamada "producto\_reserv", en la cual se puede observar relaciones con la tabla reservaciones y de productos, para mantener un monitoreo de los productos y el valor que se debe efectuar en la compra de los productos al momento de ingresar a la tienda.

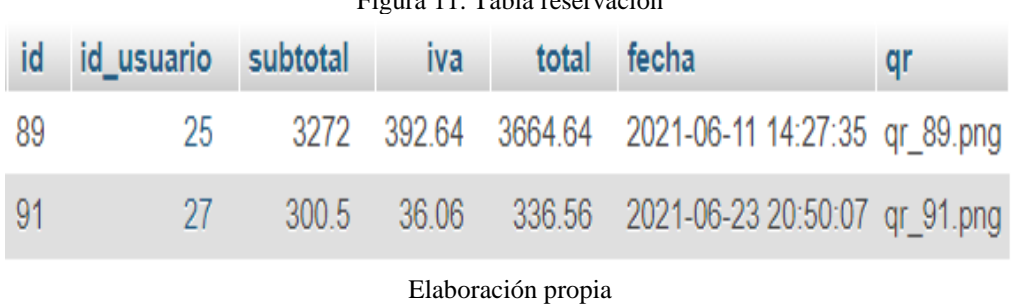

 $f(x) = \frac{1}{2} \sum_{n=1}^{\infty} \frac{1}{n} \sum_{n=1}^{\infty} \frac{1}{n}$ 

En la siguiente figura, se representa una tabla llamada "reservación", en donde efectúan atributos en la tabla como el IVA de aquel producto, la fecha de la cual se establece la reservación de productos o sobre todo el valor fundamental de la investigación, la cual es la generación del código QR por cada una de ellas, dando como resultado un valor evidente a la que se generó inicialmente dentro del sistema. Tomado de Oracle, 2010 la definición de MySQL se puede resumir lo siguiente:" Siendo una motos de

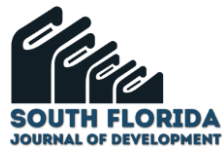

base de datos muy utilizado, del mismo modo se lo utiliza mientras se desarrolla los contenidos con base de datos en la web, entre las que se destacan los sitios más predominantes en la internet como Facebook o Yahoo!, por su gran contenido de datos al hablar de su volumen de almacenamiento, siendo este uno de los contenidos con mayor portabilidad a nivel mundial y la adaptación a nuevas tecnologías de desarrollo y contenido web] "[p.3]

Mediante la siguiente figura, se muestra la relación que existe entre las siguientes tablas:

La relación, usuarios, donde se asignan el atributo respectivo con la clave primaria que en este caso es la denomino id y del mismo modo la generación de otros atributos dentro de la misma tabla como las que podemos mencionar: dirección, teléfono, usuario, entre otros. Por lo pertinente se genera la relación para asociar al usuario a la reservación. La relación, reservación, muestra como la tabla hace que se adhiere el valor del usuario mediante el "id\_usuario" y sobre todo con el "id\_reserv", que permite unir estos registros a un valor acumulable que se refleja con un valor adicional con su subtotal.

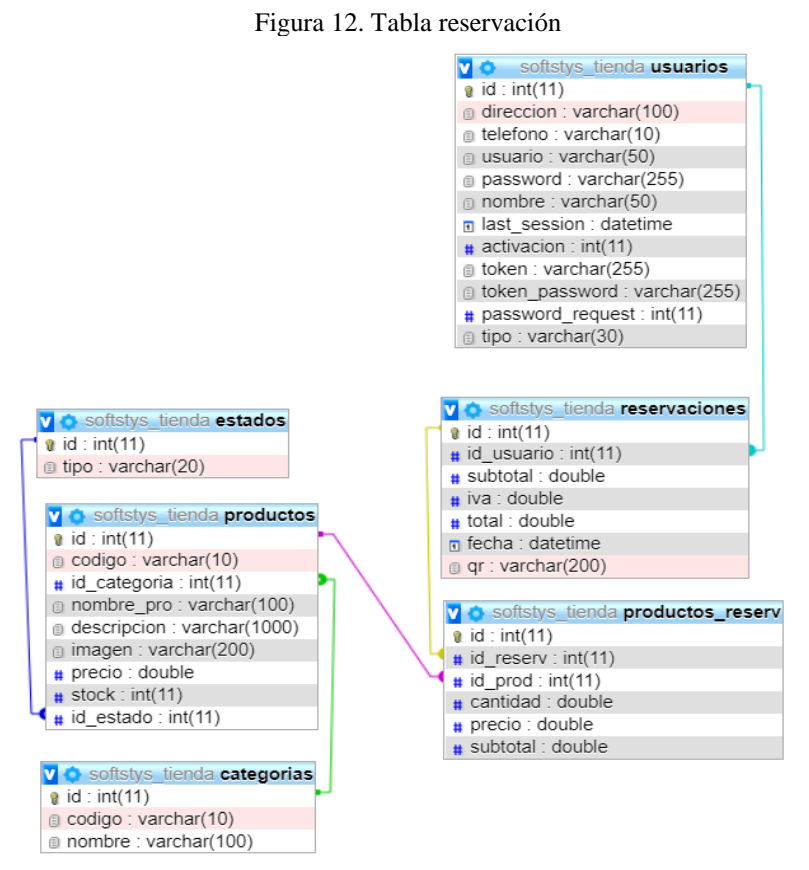

Elaboración propia

La relación, "productos reserv", muestra como esta tabla mediante el "id prod", genera una unión con los registros que se desarrollan dentro de la tabla producto, para de esta manera mostrar una reservación de los productos, tomando en cuenta que estos valores son obviamente relacionados con el atributo stock existente dentro de la tabla producto.

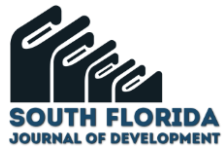

La relación productos, la cual dentro de la tabla se puede observar el atributo "id estado", el cual se genera siempre y cuando existan existencias dentro de cada uno de los productos, haciendo que este apartado muestre el stock, el cual puede ser disponible o agotado. También el atributo "id\_categoria" relacionando a la tabla categoría con el producto, dándole un orden y organización estructurada a todo su contenido

## **4 DISCUSIÓN**

Los usuarios no encontraron ningún inconveniente al utilizar el sitio web y por ende no encontraron ningún cierre del producto se software. Luego de la respectiva valoración a la aplicación se procede a determinar en los usuarios que la utilizaron que el 80% de los usuarios dan como factible las ayudas que contiene la interfaz en todo el sitio web. Las interfaces contienden redacción muy clara y sencilla de entender hacia los usuarios clientes, permitiendo una clara e intuitiva navegación por todo el sitio web. El mismo modo los enlaces que se encuentran dentro del sitio web, permite ir hacia los hipervínculos establecidos dentro del sitio web sin ninguna dificultad.

La hablar del lenguaje del sitio, se muestra información muy fácil de entender o de interpretar para los usuarios La navegación del sitio web es muy intuitiva y permite una navegación sumamente optima por parte de los usuarios que generaron las pruebas pertinentes en el sistema. Al ingresar al registro del sistema la mayoría de los usuarios no tuvieron problemas, pero en cambio una porción pequeña de la misma no podía generar el ingreso de su correo ya que el recatcha no se lo permitía Al leer las reservaciones por medio del lector QR los usuarios solo tenían inconveniente por medio de la seguridad del sistema, la cual les obliga a utilizar un dispositivo logueado dentro del sitio web caso contrario no permite esta lectura de las reservaciones.

Del mismo modo en la pregunta sobre las ayudas del sistema, justamente se toma en cuenta la pregunta anterior, ya que los usuarios no hacen caso a las ayudas que da el sistema y por ende generan problemas que son solucionables al leer la interfaz o la ayuda que genera el sistema. Sobre todo, al momento de la reservación de los productos, los usuarios tienen a tener este tiempo de problemáticas por el tiempo de la sesión que caduca después de 5 minutos, por ende, les obliga nuevamente a ingresar dentro del sistema, lo mismo pasa con el tema del cambio de contraseña, la cual se necesita mantener un reenvió de la clave por medio del correo electrónico.

#### **5 CONCLUSIONES**

Tomando en consideración al problema planteado en el presente TFM, se toma como referencia a la ausencia de sitios web para la reservación de productos mediante código QR, dentro del cual se toman los aspectos fundamentales para generar una reserva de los elementos que están a publicarse dentro del

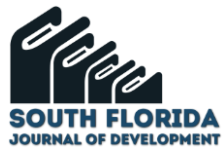

sistema que a su vez pertenecen a la entidad comercial y a su venta la cual está destinada a la comercialización de dispositivos electrónicos. Dando como validez a el distanciamiento ya que el lector de código QR ayuda mucho en este proceso.

Del mismo modo por medio de la creación y publicación mediante el siguiente el siguiente link **https://softstystems.com** para la reservación de productos mediante código QR, la cual esta propuesta en este proyecto, se puede mantener una herramienta de software eficiente para reservar productos de índole tecnológico para el país Ecuador, referenciando sobre todo a la provincia de Pichincha.

Al hablar de las principales contribuciones que genera este proyecto tenemos:

- Un sitio web de libre acceso para realizar la reservación de productos.
- Una base de datos robusta y eficiente utilizando un formato UTF-8.
- El uso de sesiones tanto para clientes como para el administrador, la cual, por seguridad caduca después de 5 minutos que no se utilice el sistema.

- Seguridad para la información que se apertura en la reservación y se almacena dentro de códigos QR.

- Seguridad para la lectura de los códigos QR, la cual solo funciona si se lo realiza desde un dispositivo registrado dentro del sitio web.

Después de mencionar las principales contribuciones que genera el proyecto.

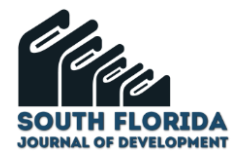

## **REFERENCIAS**

Gareth N. Hill, Mark A. Whitty. (2021). Embedding metadata in images at time of capture using physical Quick Response (QR) codes. SciencesDirect.

Li-Ya Yan, Garry Wei-Han Tan, Xiu-Ming Loh, Jun-Jie Hew, Keng-Boon Ooi. (2021). QR code and mobile payment: The disruptive forces in retail,. SciencesDirect.

Riccardo Focardi, Flaminia L. Luccio, Heider A.M. Wahsheh. (2019). Usable security for QR code. SciencesDirect.

Takashi Shawn Sato, Travis S. Henry. (2021). QR Codes: A Simple Tool for Engaging Radiology Audiences. SciencesDirect.

Yang-Wai Chow, Willy Susilo, Jianfeng Wang, Richard Buckland, Joonsang Baek, Jongkil Kim, Nan Li. (2021). Journal of Network and Computer Applications. SciencesDirect.

Ramírez, M. R., Soto, M. d. C. S., Moreno, H. B. R., Rojas, E. M., Millán, N. d.,Carmen Osuna, & Cisneros, R. F. R. (2019). Metodología SCRUM y desarrollo de Repositorio Digital. Revista Ibérica De Sistemas e Tecnologias De Informação, 1062-1072. http://www.espaciotv.es:2048/referer/secretcode/scholarly-journals/metodología-scrum-y-desarrollo-derepositorio/docview/2195127128/se-2?accountid=142712

Navarro, A., Fernández, J., Morales, J. (2013). Revisión de metodologías ágiles para el desarrollo de software. Dialnet Metricas, Vol. 11, Nº. 2 (julio-diciembre), 2013, págs. 30-39

Universidad Internacional de la Rioja. (2017). Clase Magistral de Nadia Gamez Gomez: Plataforms de Desarrollo de Software – Entonrno de desarrollo integrado. Material no publicado. Recuperado el 3 de junio de 2021, de htt: campusescueladeingenieria.unir.net/cursos/lecciones/lecc\_ingsw06PER3\_5/documentos/tema1/ideascla ve.html

Universidad Internacional de la Rioja. (2017). Clase Magistral de Juan Antonio Morente Molinera: Administración de Servidores web - Introducción a servidores web. Material no publicado. Recuperado el 1 de agosto de 2017, de

http://campusescueladeingenieria.unir.net/cursos/lecciones/lecc\_ingsw03PER3\_5/document os/tema1/ideasclave.html

Silberschatz, A., Korth, H. F., y Sudarshan, S. (2006). Fundamentos de bases de datos (5a. ed.). Madrid, ES: McGraw-Hill España. Recuperado de http://bv.unir.net:2068.

Oracle (2014). 10 razones para elegir MySQL para las aplicaciones web de la próxima generación, Recuperado el 23 de agosto de 2017) de https://www.mysql.com/why- mysql/white-papers/10-razonespara-elegir-mysql-para-las-aplicaciones-web-de-la-proxima- generacion/

Freeman, A. (2011). The Definitive Guide to HTML5. 1st Edition. Apress.

Nixon, R. (2014). Learning PHP, MySQL & JavaScript: With jQuery, CSS & HTML5. 4th Edition. O'Reilly Media.

Spurlock, J. (2013). Bootstrap Responsive Web Development. 1st Edition. O'Reilly Media.

Zakas, N. C. (2012). Professional JavaScript for Web Developers. 3rd Edition. Wiley John + Sons.